## Estrarre la macchina dalla confezione e controllare i componenti

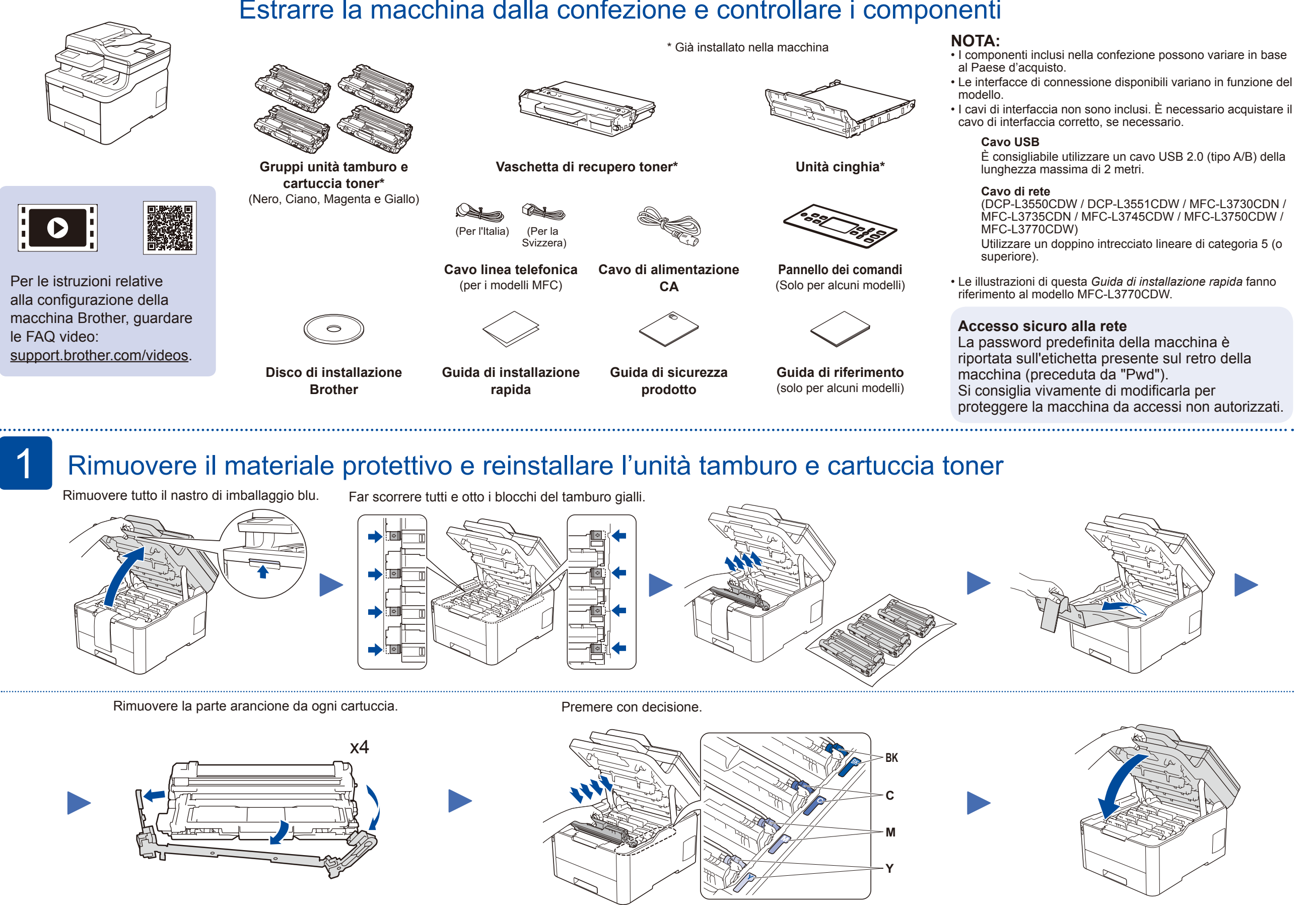

#### Caricare la carta nel vassoio carta 2

Connettere il cavo di alimentazione e accendere la macchina 4

- Selezionare la lingua (se necessario) (Solo per alcuni modelli) 6
- Per i modelli con display LCD
	- **1.** Premere **Menu**.
	- **2.** Premere **▲ o ▼** per visualizzare [Initial Setup (Imp.iniziale)], quindi premere **OK**.
	- **3.** Premere **▲ o ▼ per visualizzare** [Local Language (Lingua locale)], quindi premere **OK**.
	- **4.** Premere ▼ o ▲ per selezionare la lingua, quindi premere **OK**.
	- **5.** Premere **Stop/Uscita**.
- Per i modelli con touchscreen
	- **1.** Sul touchscreen della macchina, premere [Col] [Settings] (Impostazioni)] > [All Settings (Tutte le impostazioni)] > [Initial Setup (Imp.iniziale)] > [Local Language (Lingua locale)].
	- **2.** Premere sulla lingua da impostare.
	- **3.** Premere 1.

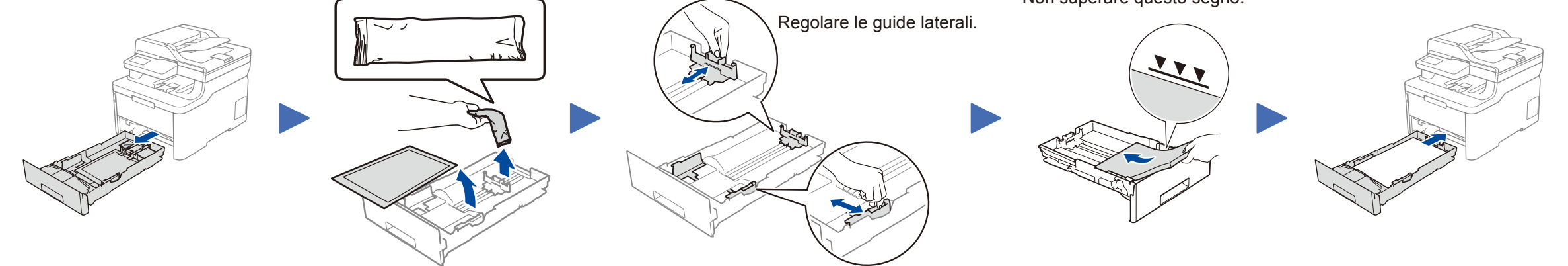

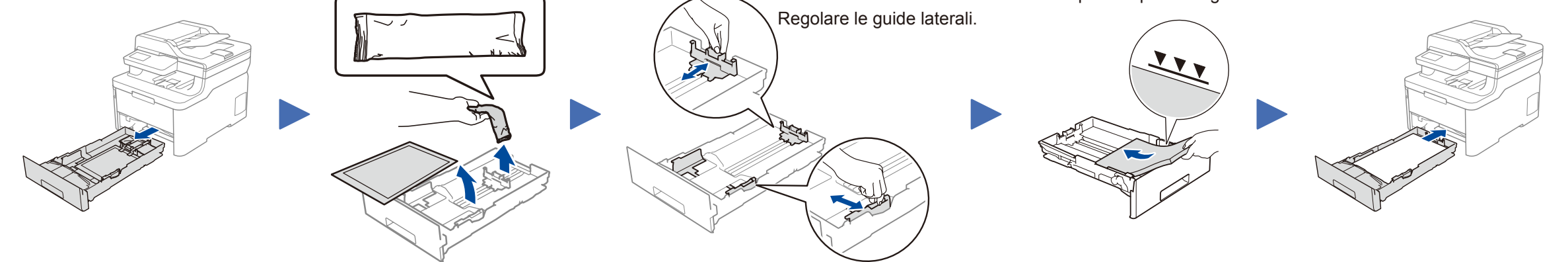

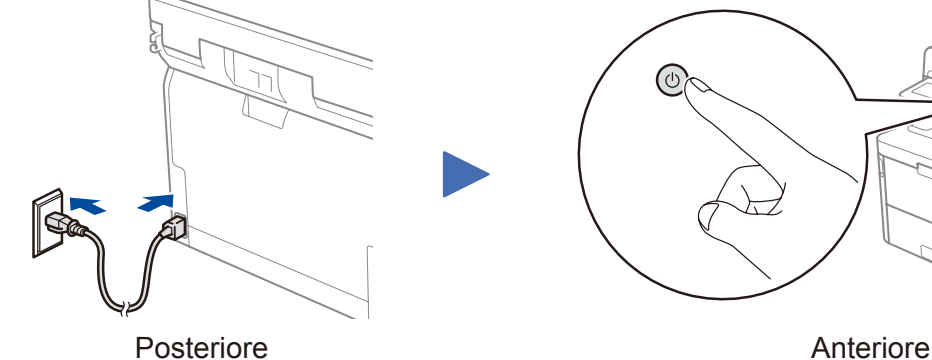

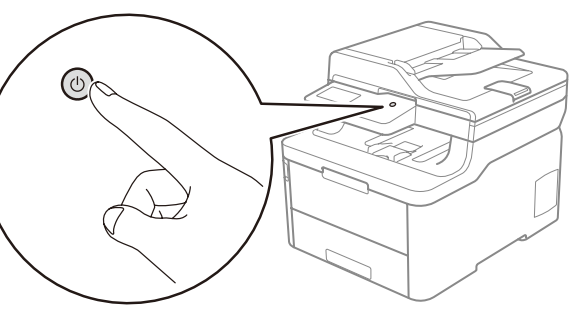

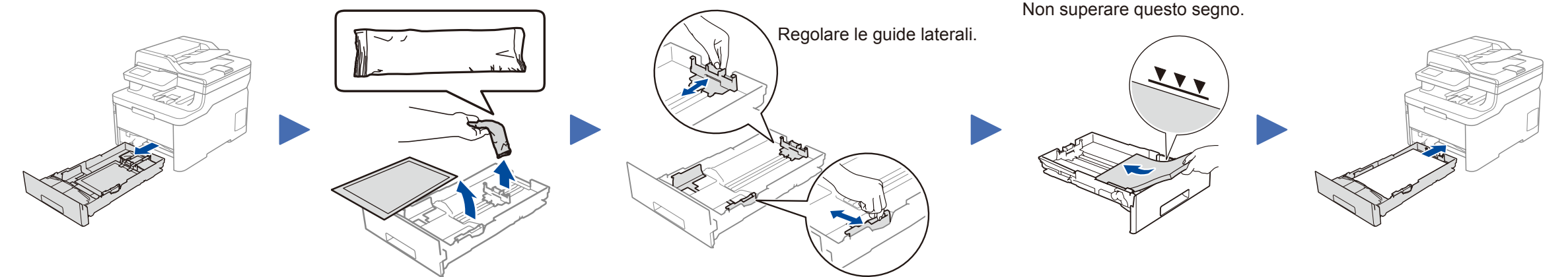

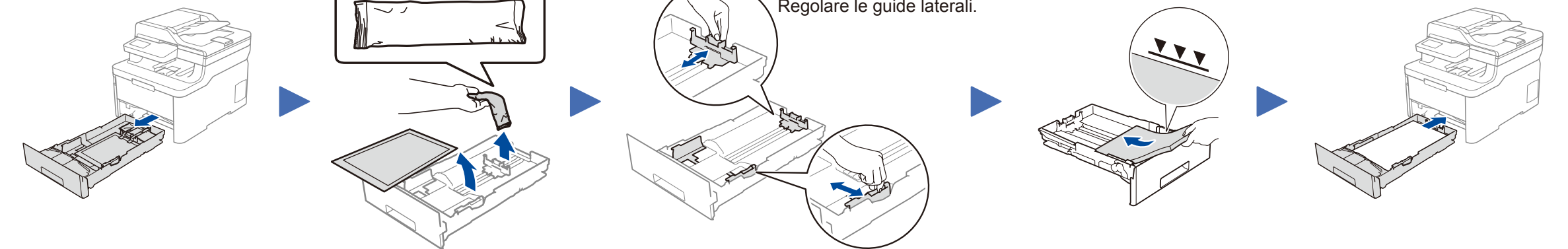

# Selezionare il paese/ la lingua (solo impostazione iniziale)

Dopo aver acceso la macchina, si potrebbe chiedere di impostare il proprio paese o la lingua (in base alla macchina).

Se richiesto, seguire le istruzioni a schermo.

5

Guida di installazione rapida

# **brother**

### **DCP-L3510CDW / DCP-L3517CDW / DCP-L3550CDW / DCP-L3551CDW / MFC-L3710CW / MFC-L3730CDN / MFC-L3735CDN / MFC-L3745CDW / MFC-L3750CDW / MFC-L3770CDW**

Leggere innanzitutto la *Guida di sicurezza prodotto*, quindi leggere la presente *Guida di installazione rapida* per conoscere la corretta procedura di installazione.

Non tutti i modelli sono disponibili in tutti i Paesi.

I manuali più recenti sono disponibili nel Brother **O** Solutions Center: [support.brother.com/manuals.](http://support.brother.com/manuals)

D01LVT001-00 ITA Versione A

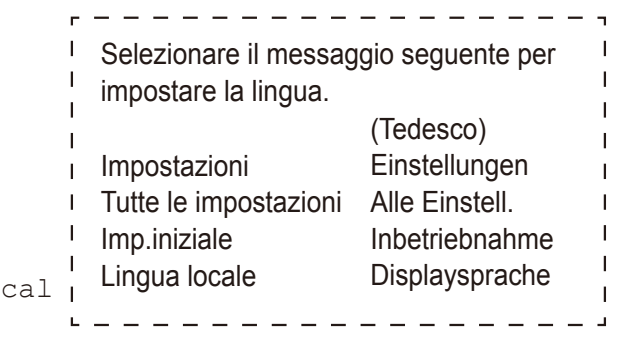

Collegare il pannello di controllo nella lingua richiesta (se necessario) (Solo per alcuni modelli) 3

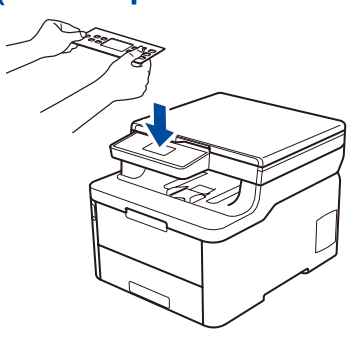

### Selezionare un dispositivo da collegare alla macchina

Quando la configurazione wireless è stata eseguita correttamente, sul touchscreen/LCD viene visualizzato [Connessa].

Se la configurazione non è stata eseguita correttamente, riavviare la macchina Brother e il punto di accesso/router wireless e ripetere il punto 9 Andare al punto 10 per installare le applicazioni.

O G

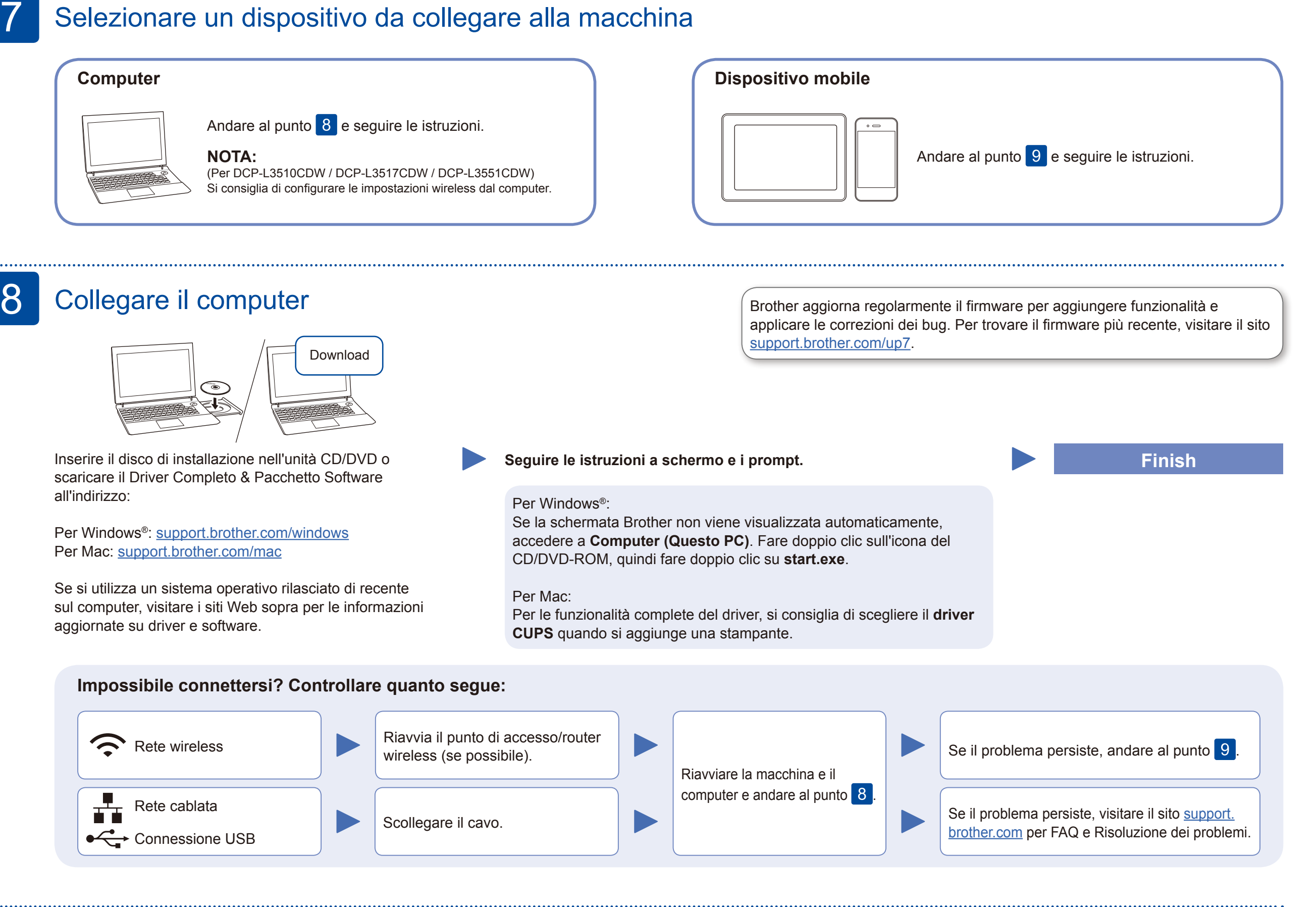

### Configurazione wireless alternativa

Trovare l'SSID (nome della rete) e la Chiave di rete (password) sul punto di accesso/router wireless e scriverli nella tabella di seguito.

9

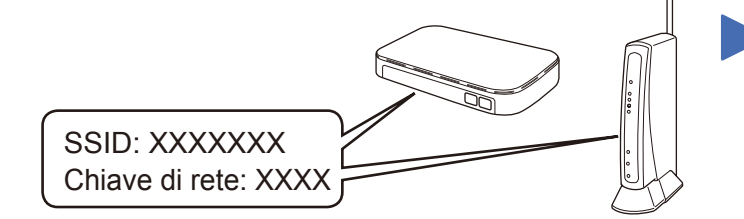

Se non si riesce a reperire tali dati, rivolgersi all'amministratore di rete oppure al produttore del dispositivo in questione.

Selezionare l'SSID (nome della rete) per il punto di accesso/router wireless e inserire la Chiave di rete (password).

Per i modelli con display LCD Per selezionare ogni opzione di menu, premere ▲ o ▼, quindi premere **OK** per confermare. Selezionare [Rete] > [WLAN] > [Imp. guidata].

Per i modelli con touchscreen  $P$ remere  $w = \lceil p \rceil$   $\lfloor p \rceil$   $\lfloor p \rceil$   $\lfloor p \rceil$ [Sì].

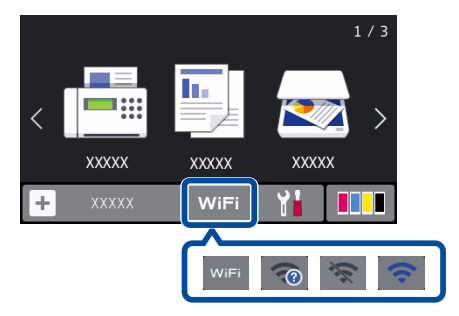

Per le Domande frequenti, la risoluzione dei problemi e per scaricare software e manuali, visitare il sito [support.brother.com.](http://support.brother.com) Per le specifiche del prodotto, vedere la *Guida utente in linea*. © 2018 Brother Industries, Ltd. Tutti i diritti riservati.

#### **Per computer**

Andare al punto  $8$  per installare

il software.

### **Per dispositivo mobile**

Anche se non si dispone di un punto di accesso/router wireless, è possibile collegare direttamente il dispositivo e la macchina. Per ulteriore supporto sulla rete wireless, andare al sito [support.brother.com/wireless-support.](http://support.brother.com/wireless-support)

# Stampare o eseguire scansioni con il dispositivo mobile

Scaricare e installare la nostra applicazione gratuita **Brother iPrint&Scan** da un application store mobile, come App Store, Google Play™ o Microsoft® Store utilizzando il dispositivo mobile.

10

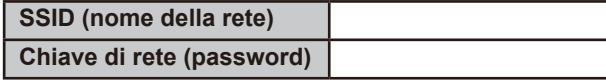

Brother SupportCenter è un'app mobile che fornisce le informazioni di supporto più recenti per il prodotto Brother. Visitare l'App Store o Google Play™ per scaricarla.

#### **App opzionali**

È possibile stampare ed eseguire scansioni dal dispositivo mobile utilizzando varie app. Per le istruzioni, vedere la *Guida utente in linea*.

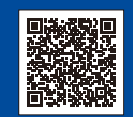

Il dispositivo mobile deve essere collegato alla stessa rete wireless della macchina Brother.

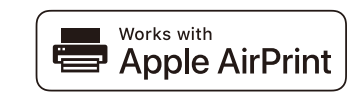

AirPrint è disponibile per tutti i dispositivi iOS supportati, inclusi iPhone, iPad e iPod touch. Non è necessario scaricare alcun software per utilizzare AirPrint. Per ulteriori informazioni, vedere la *Guida utente in linea*.

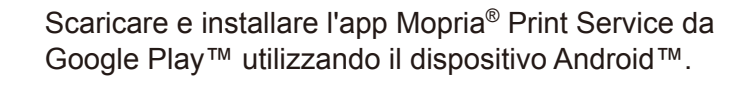

 $\bullet \equiv$ 

mopria

#### Supporto wireless aggiuntivo: [support.brother.com/wireless-support](http://support.brother.com/wireless-support)